#### ورود به مدرسه

در یکی از جنوبی ترین نقاط استان فارس شهری است زیبا و گرم با مردمانی گرم و بسیار صمیمی. شهرستان لار اگرچه در استان فارس است، ولی آب وهوایی بسیار نزدیک به آب وهوای هرمزگان دارد. حدود ساعت ۷ عصر وارد مدرسۀ شاهد دخترانه (متوسطۀ ۱) شدیم؛ مدرسه ای که در منطقه به هوشمند بودن موفق شهره است؛ یکی از هزاران مدرسه ای که در سراسر کشور به تختۀ هوشمند مجهز شده است.

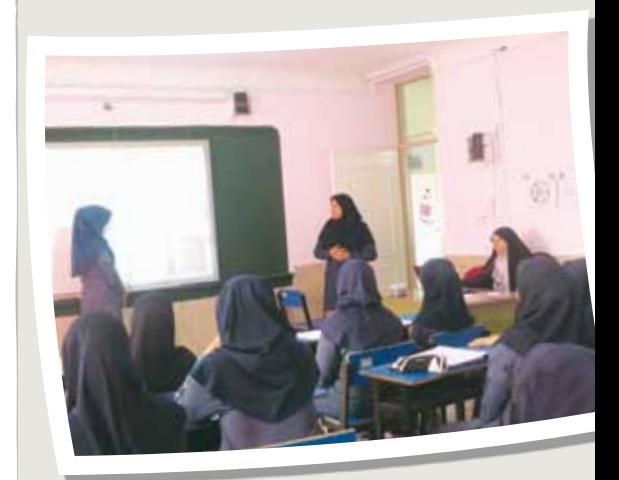

#### مدیری دلسوز

حضور مدیر مدرسه، خانم حجتی، و استقبال گرم ایشان حتی در ساعت هفت بعد از ظهر، که ما تازه به آنجا رسیده ایم، ما را شرمنده می کند. خانم مدیر واقعاً مثل مادری دلسوز فضایی صمیمی ایجاد کرده است و با ¬ام وجود در ¬ام مراحل، از اجرای این کلاس متفاوت حمایت می کند.

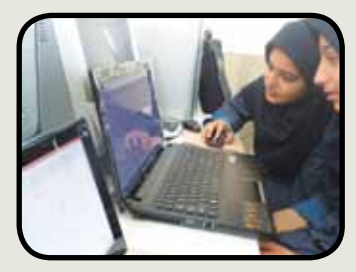

سه موضوع جدید مواجه شدن با سه موضوع جدید به طور هم زمان کار بسیار سختی بود: .۱ یادگیری کار با نرم افزار جئوجبرا و استفاده از آن در کلاس .۲ به کارگیری تختۀ هوشمند در سطحی بالاتر از گذشته .۳ اجرای کلاس ریاضی با طرح درسی مبتنی بر رویکردی متفاوت (ساختنگرایی)

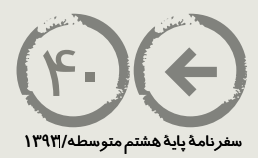

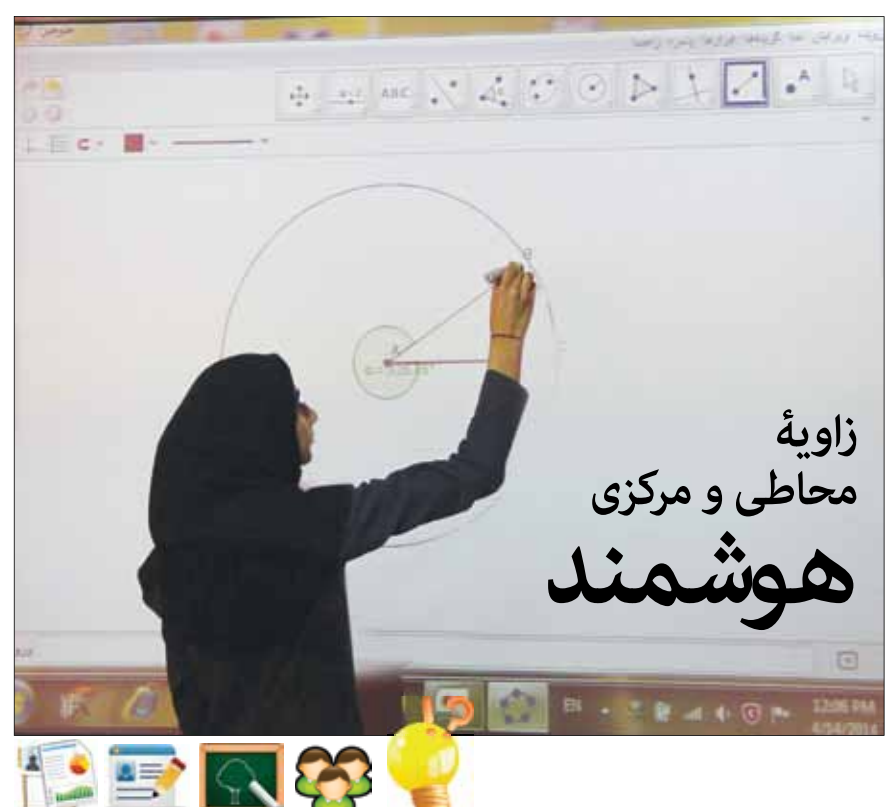

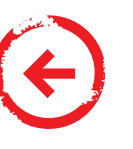

طرح درس ریاضی با محوریت« مشارکت و تولید مفهوم توسط یادگیرنده» طراحی و اجرا شد. در واقع، این عبارت تعبیر ساده ای از «ساختن گرایی» اســت. ســاختن گرایی نوعــی رویکــرد یادگیری اســت که بر فعــال بودن یادگیرنده در ساختن دانش و فهم تأکید می کند. مطابق این دیدگاه، افراد بیشتر آنچه را که یاد می گیرند و می فهمند خود می سازند و شکل می دهند. بنابراین در این رویکرد، معلم می کوشد نقش یک تسهیل کننده و راهنما را داشته باشد و در شکل اجتماعی آن مشارکت کنندۀ فعالی باشد.

در ادبیات برنامۀ درسی سه سطح از برنامه وجود دارد: ا. برنامۀ درسی طرح ریزی شده؛ .۲ برنامۀ درسی اجرا شده؛ .۳ برنامۀ درسی تجربه شده. اولی آن چیزی اســت که معلم بدان امید دارد، برایش ارزش قائل است و می خواهد آن را به یادگیرندگان خود بیاموزد. دومی حاصل مشــاهدات و ثبت و ضبط کلیۀ فرایندهای تعاملی در حین اجرای برنامۀ درســی در کلاس درس است. همان چیزی که در واقعیت و در حین اجرا با

تمام مقتضیاتش رخ می دهد و البته ممکن است با اولی تفاوت داشته باشد. و در نهایت سومی که شاید مهم ترین آن هاست، به تجربیاتی اشاره می کند که دانش آموزان در حین اجرا در کلاس درس کسب کرده اند. هر دانش آموز بر مبنای علاقه ها، ارزش ها، توانمندی ها و تجربه های قبلی خود، نسبت به مطالب ارائه شده عکس العمل نشان می دهد و دست به انتخاب می زند. بدین ترتیب، برنامه ای منحصربه فرد و شخصی برای هر یک از آن ها شکل می گیرد.

# **اجرای اول: استان فارس- شهرستان لار**

آنچه در پی می آید، بیشتر از جنس برنامۀ درسی کلاس به معنای دوم- برنامۀ درسی اجرا شده- آن اســت. گزارشــی از واقعیت اســت که البته از زاویۀ دید مشــاهده کننده به روایت درآمده است؛ اگرچه نیم نگاهی هم به دو معنای دیگر دارد.

**خانم افشــار** معلم ریاضی این مدرســه اســت. با وجود آنکه از قبل با نرم افزار جئوجبرا آشنایی کمی دارد، با روحیه ای بسیار عالی مشتاق یادگیری و اجرای طرحی نو در آموزش ریاضی است. در فرصت بسیار کمی که در اختیار داریم- حدود دو ساعت - با هم برخی امکانات جئوجبرا را مرور می کنیم. یک بار هم در کلاس ریاضی تختۀ هوشمند و استفاده از آن را برای کلاس صبح روز بعد آزمایش می کنیم.

# **موضوع اصلی درس: زاویۀ محاطی و مرکزی و ارتباط آن ها**

خانم افشار کلاس را به دو گروه تقسیم کرده است (به دلیل محدودیت تعداد رایانه های سایت) یک گروه می توانند درکلاســی دیگر به حل تمرینات ریاضی بپردازند و گروه دوم که حدود ۱۶ نفر هستند، در این کلاس حاضرند.

ابتدا خانم افشار به معرفی اجمالی کار می پردازد، بی آنکه عنوان اصلی درس را بیان کند. سپس در نیمۀ اول کلاس خود، بچه ها را با نرم افزار جئوجبرا و برخی امکانات ساده و در عین حال جذاب آن آشنا می کند.

پخــش بخش هایی از یک کلیــپ کوتاه (حدود پنج دقیقه)، ضمن آنکه بچه هــا را با کاربردهای پیشرفته تری از نرم افزار آشنا می کند، با به کارگیری جنبه های هنری و زیبایی شناسی، در انگیزش و علاقه مند سازی هرچه بیشتر آن ها تأثیر قابل توجهی دارد. این را به خوبی می توان از چهره های آن ها خواند.

در ادامــه، از بچه هــا دعوت می شــود پای تخته بیایند تا با رســم یــک دایره و زاویــه ای دلخواه، حالت های قرارگیری زاویه و دایره را بررسی کنند و در میان آن ها با دو زاویۀ خاص، یکی زاویه ای که رأس آن روی مرکز دایره اســت و اضلاع آن شــعاع های دایره اند (زاویۀ مرکزی) و دیگری زاویه ای که رأس آن روی دایره است و اضلاع آن وترهایی از دایره اند (زاویۀ محاطی) آشنا شوند.

اکنون فضای کلاس آماده است تا معلم و بچه ها فعالیت اصلی خود را برای کشف مفاهیم بعدی به صورت فعالانه در سایت رایانه ای دنبال کنند . بنابراین، در ادامه بچه ها به محل سایت می روند و در قالب هشت گروه دو نفره مقابل رایانه ها می نشینند. ابتدا حدود ۱۵ دقیقه به بچه های مشتاق فرصت داده می شود تا آزادانه در محیط جئوجبرا بازی کنند و امکانات آن را خودشان تجربه کنند. البته در این مدت فرصتی حاصل می شود تا مشکلات اولیه ای که برخی رایانه ها دارند حل شود و همه بتوانند با کار همراه شوند.

حال برای آنکه فعالیت آنان هدفمند شود، دو خواسته مطرح می شود: .<br>۱. مثلثی را با داشــتن ســه ضلــع (مثلاً اضلاع متفــاوت ۵،۳ و ۶) در محیط جئوجبرا بســازند ت<br>(احتمالاً با همان روش خط کش و پرگار).

.۲ یک نقاشی رسم کنند که در آن از امکانات جئوجبرا استفاده شده باشد.

ً تمــام گروه هــا فعالیت ۱ را تقریبا انجام می دهنــد و جالب آنکه برخی به خاطر راحت بودن حرکت رأس در نرم افزار، شیوه های متفاوتی را به کار گرفته انــد و جالب تــر آنکــه یکی دو گروه قبــل از اعلام معلم، در همان فرصت اولیه، نقاشی زیبایی رسم کرده اند.

سپس از آنان خواسته می شود

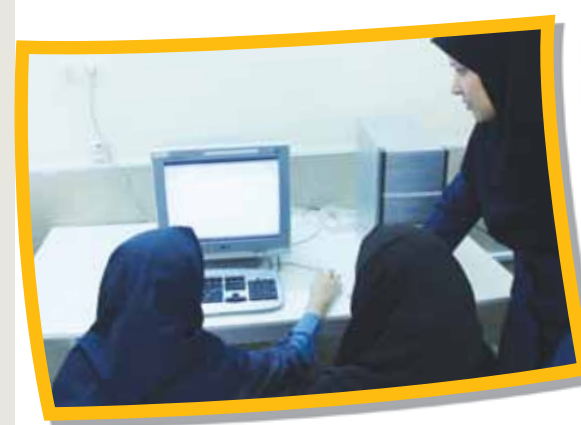

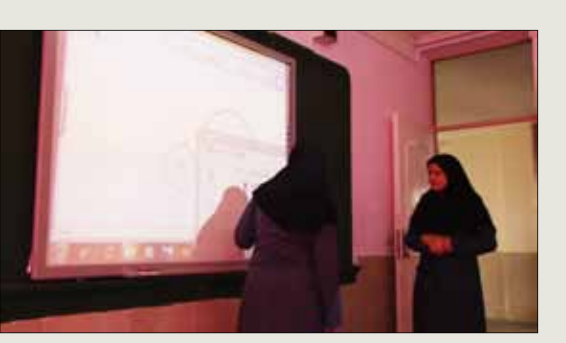

### هوشمندی تخته

مثل بسیاری از مدارسی که به تختۀ هوشمند مجهز شده اند، این تخته بیشتر برای Åایش فایل پی دی اف کتاب درسی استفاده می شود. اینجا فرصتی است تا خانم افشار بتواند امکانات بیشتری را به کار گیرد و برای استفادۀ هرچه بهتر از تختۀ هوشمند حرکت کند. وقتی دانش آموزان نیز در کلاس درس استفاده از این امکانات را تجربه می کنند، جذابیت کلاس دو چندان می شود و آنان فرصتی برای تجربه های تازه می یابند.

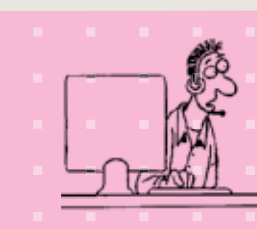

### اندر مزایا یا معایب فناوری

وجود امکانات و در واقع فناوری در آموزش، می تواند از اتلاف وقت های تحمیلی بر روش های سنتی بکاهد و سرعت مقدمات لازم برای یادگیری را بالا ببرد. اما اتفاقاً تسلط نداشتن کاربر به نحوۀ استفاده از این فناوری، نتیجۀ عکس خواهد داد؛ یعنی نه تنها سرعت افزایش پیدا Åی کند، بلکه به نظر می رسد بدون آن و به صورت سنتی مقدمات سریع تر طی می شوند!

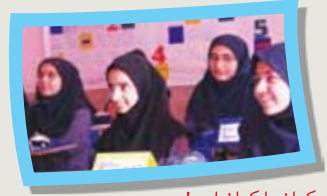

کمان یا کمان ابرو!

استرس زیاد دانش آموزان موجب تولید حاشیه هایی از جنس طنز شد! معلم بخشی از محیط دایره را به دانش آموزان نشان داد و جویای نام آن شد. دانش آموزان بعد از اعلام نظراتی چون پاره خط و محیط دایره، اظهار داشتند که این مورد را در کتاب درسی شان نخوانده اند. گروه برای تغییر فضای استرسی وارد کار شد و از بچه ها پرسید: «بچه ها تا حالا کمان ابرو نشنیدهاید؟!» که ناگهان یکی از دانش آموزان سریع پاسخ داد: «خانم ما تو کتاب کمان داشتیم، اما کمان ابرو نداشتیم !»

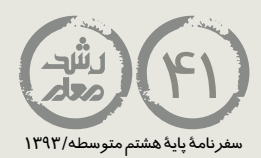

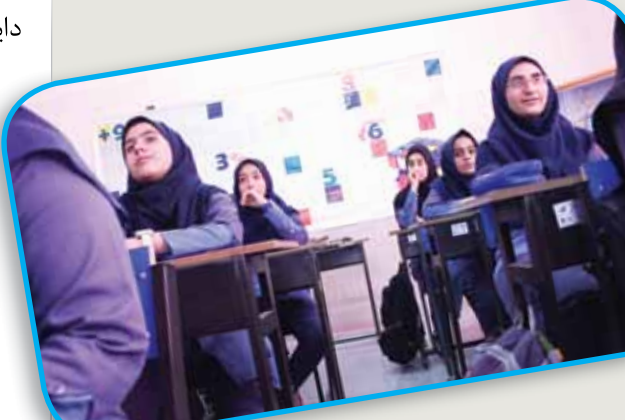

#### قسمتی از گفت وگوی دانش آموزان و معلم در جلسۀ بازنگری (پایان اجرا) دانش آموزان:

 از جو حاکم برکلاس خیلی خوشم آمد. فهمیدم با این نرم افزار خیلی کارها می توانیم بکنیم. حتی بعضی وقت ها ممکن است کار به چیزهایی ختم بشود که تازه داریم آن را کشف می کنیم؛ یعنی برای اولین بار داریم چیزهایی را سرهم می کنیم که یک چیز جدید درست کنیم.

 حس خیلی خوبی است که با هم کاری را در یک نرم افزار انجام دهیم که تا آن موقع فقط روی کاغذ انجام داده ایم.

 از کلیپی که در کلاس دیدم خیلی لذت بردم و فهمیدم با این برنامه خیلی کارها می توان انجام داد. کلاس امروز مثل یک بازی بود، انگار نه انگار که

درس بود. خیلی دوست دارم من هم بتوانم چنین کلیپ هایی

بسازم. بخش آخر کلاس که در آن رابطۀ زاویۀ محاطی و مرکزی و کمان را با دوستم پیدا کردیم، از همۀ قسمت ها جالب تر بود.

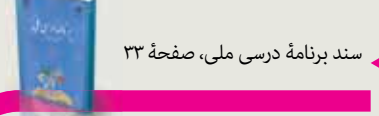

یادگیری عمیق مفاهیم ریاضی وقتی رخ می دهد که دانش آموزان خودشان در طی حل یک مسئلۀ قابل توجه به آن مفاهیم رسیده باشند و خودشان آن مفاهیم را ساخته باشند. این عمل مشابه یک پژوهش در ریاضی است.

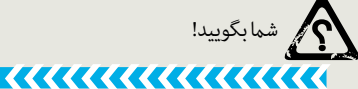

آیا می توان بدون استفاده از نرم افزار جئوجبرا و تختۀ هوشمند، ریاضی را با رویکرد ساختنگرایی آموزش داد؟

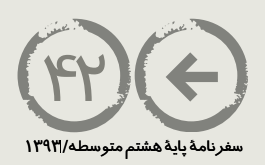

دایــره ای دلخواه رســم کنند و دو نقطۀ دلخــواه A وB روی آن انتخاب کنند و با انتخاب یک نقطۀ دیگر (C (روی دایره و وصل کردن آن به این دو نقطه، زاویه ای (محاطی) بسازند. همچنین، بــا وصل کردن مرکز دایره بــه این دو نقطه (A وB(، زاویه ای (مرکــزی) روبه روی همان کمان بسازند. سپس این دو زاویه را اندازه بگیرند و در صفحه نمایش دهند. اکنون از آنان خواسته می شــود با حرکت دادن این ســه نقطه و توجه به اندازه های زاویه ها و کمان AB، مشــاهدات<br>کشمه این عبد ایران کنند و باید دیدن میایید گروهایی میدند بیدن و آنکه میدنند با و کشــفیات خود را بیان کنند. در این مدت، معلم به گروه ها ســر می زند و بدون آنکه مستقیما نتیجه ای را بیان کند، می کوشد با پرسش ها و راهنمایی های خود فعالیت بچه ها را تسهیل کند. کمتر از ۱۰ دقیقه طول می کشد تا دو گروه بتوانند برخی یافته های جالب خود را بیان کنند: - با حرکت نقطۀ C روی دایره، اندازۀ زاویه ثابت می ماند.

- بــا حرکــت دادن نقاط AوB انــدازۀ زاویۀ مرکزی مقابل به آن به همان نســبت بزرگ یا کوچک نقاط می شود، ولی همیشه اندازۀ زاویۀ ACB نصف زاویۀ مرکزیAOB است.

در ادامه، گروه ها به استدلالی برای قضیه هایی که کشف کرده اند فکر می کنند و بقیه نیز هنوز در مسیر کشف هستند. وقت کلاس پایان می یابد و البته حکایت همچنان باقی است.

با تجربه ای که در لار به دست آوردیم، تصمیم گرفتیم یک بار دیگر اجرای طرح درس ریاضی را در شرایطی متفاوت و با بسترهای اولیۀ آماده تر تجربه کنیم.

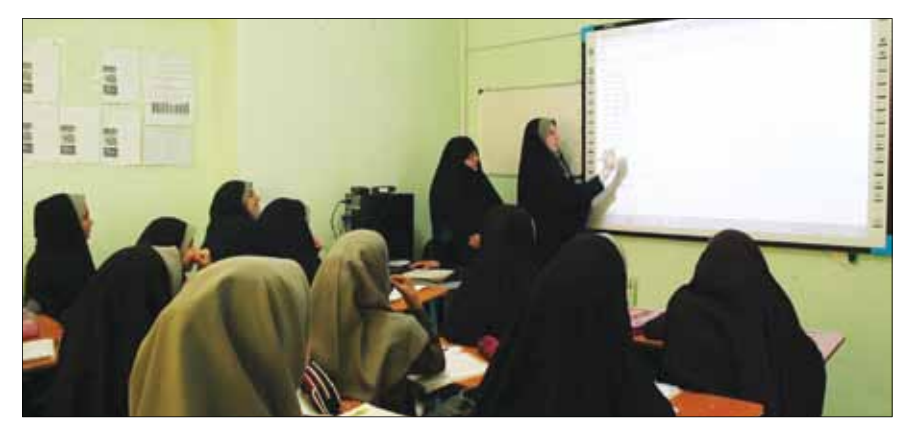

## **اجرای دوم: تهران - مدرسۀ دخترانۀ فرزانگان ۷**

مدرسۀ فرزانگان ۷ مدرسه ای است در حوالی شرق تهران که به تازگی به گروه مدارس فرزانگان پیوســته است. به همین جهت، هنوز دانش آموزانی با سطح توانمندی و علمی متفاوت را پوشش می دهد. یک سالی هست که تمام کلاس ها به تختۀ هوشمند مجهز شده اند.

در مجموع، اینجا شــرایط متفاوت اســت. معلم و دانش آموزان از قبل با نرم افزار جئوجبرا آشــنا هســتند و در کلاس از آن اســتفاده کرده اند. ســایت رایانه نیز ۱۳ دســتگاه رایانه دارد. بنابراین، می تواند هم زمان یک کلاس ۲۶ نفری را پوشش دهد.

خانم **علی اکبریان**، معلم ریاضی با ســابقه ای اســت که تجربیات ارزشمندی در فعالیت نویسی دارد. پس از گفت و گوی اولیه، ایشان سه فعالیت برای این طرح درس تنظیم می کند. در واقع، او گام به گام مراحل جزئی کار را به دقت وارسی کرده است.

ابتدا معلم محترم مفاهیم اولیۀ دایره، شعاع، قطر، کمان و طرز خواندن آن، کمان بزرگ و کوچک و رسم هر یک را در جئوجبرا یادآوری می کند. در ادامه، حالات مختلف قرار گرفتن نقطه نسبت به دایره (داخل، روی دایره و بیرون آن) و ســپس وضعیت خط و دایره نسبت به هم بررسی می شود. سپس یکی از دانش آموزان موارد گفته شده را در پای تخته و در محیط نرم افزار مرور می کند. معلم از بچه ها می خواهد نتایج را به صورت مرتب در دفترهای خود یادداشت کنند.

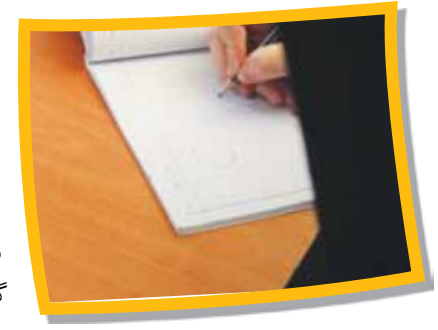

حال مقدمات لازم فراهم شده است تا بچه ها بتوانند وضعیت زاویه و دایره را با تأکید بر محل رأس آن بررسی کنند. ابتدا از بچه ها خواسته می شود حالات گوناگون آن را در دفتر خود رســم کنند. در ایــن کار می توانند با نفر کناری خود مشــورت کننــد. معلم نیز یک به یک به گروه ها ســر می زند و توجه آن ها را به حالات شــبیه هم و نیز حالات متفاوت جلب می کند.

از دانش آموزان سؤال می شود که حرکت دو ضلع زاویه و رأس آن چه تأثیری در اندازۀ زاویه دارد؟ رســم چند حالت از زاویه و دایره در محیط جئوجبرا فعالیتی اســت که در ادامه یکی از بچه ها دنبال می کند. در نهایت، روی دو حالت (رأس روی دایره و رأس در مرکز) تأکید می شود. در ادامــه، معلــم محترم به معرفی وتر و حالات آن می پــردازد. از جمله آنکه هر چه به مرکز دایره

نزدیک تر شود، بزرگ تر می شود.

اکنون دانش آموزان آماده اند فعالیت اصلی خود را در محل سایت دنبال کنند. در بخش دوم کلاس، هر دو نفر یک رایانه در اختیار دارند و معلم یک نســخه از کاربرگی را که از قبل برای فعالیت آماده کرده اســت، در اختیار آن ها قرار می دهد. در این کاربرگ ، مراحل ساخت

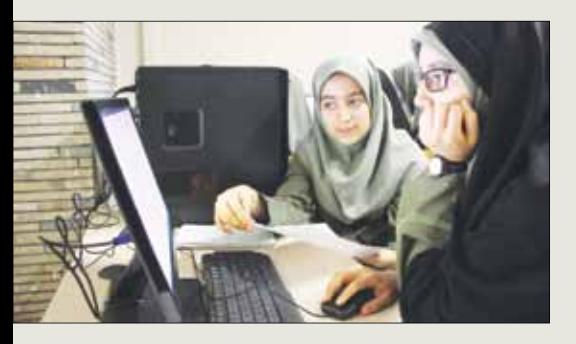

## ایجاد فضای کشف و بررسی

یک گروه به دنبال تحقیق گزاره های پایانی خود، ابتدا دایره ای با شعاع متفاوت کشیدند و رابطۀ زاویۀ محاطی و مرکزی را در آن بررسی کردند. نکتۀ جالب آنکه به صورت خودجوش با استفاده از ابزار رسم بیضی، همین موضوع را در بیضی بررسی و نادرستی آن را مشاهده کردند. از مزایای فضای فعالیت محور آن است که اگر فرصت کار آزاد به بچه ها بدهیم، آن ها در جست وجوی پاسخ برای پرسش های خود، خلاقانه و مبتکرانه وارد قسمت های گوناگون نرم افزار می شوند و چه بسا مفاهیمی را می یابند که ما اصلاً انتظار نداشتیم. این موضوع نه تنها در توسعه و عمیق شدن دانش ریاضی آنان مؤثر است، بلکه انگیزۀ یادگیری ریاضی را در آنان دو چندان می کند.

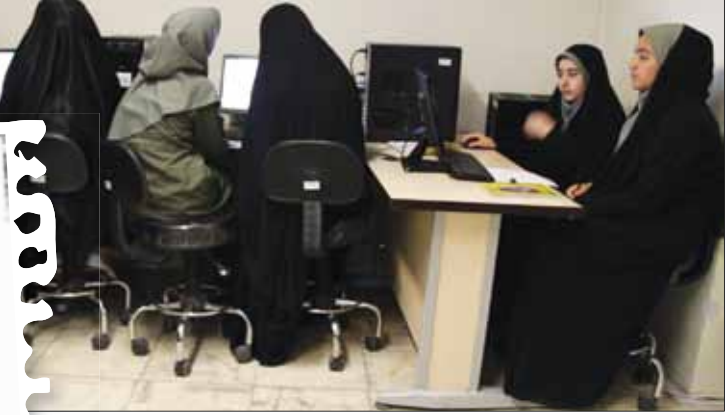

یک دایره همراه با یک زاویۀ مرکزی و محاطی رو به یک کمان به صورت گام به گام بیان شــده اســت. همچنین، نمایش انــدازۀ زاویه ها و کمان روبه روی آن و اســتفاده از رنگ از آن ها خواســته شــده است. در برخی گام ها لازم اســت هر گــروه نتایج کار خود را در کاربرگ بنویســند. گام آخر که مهم ترین گام فعالیت است، حرکت نقاط توسط بچه ها و کشف ارتباط بین انــدازۀ زاویۀ محاطی و مرکزی و کمان روبه روی آن هاســت ً تمامی گروه ها در این باره موفق می شوند. که با همراهی معلم تقریبا

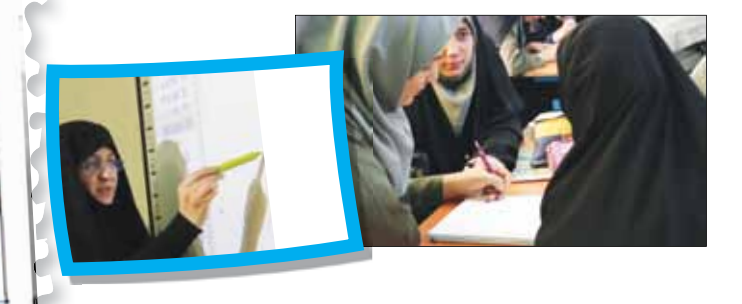

)<br>كارتور مغالت , موجوع ۽ ذارے مرکزی وزاریہ عاطی .<br>مقای کرده: عادد مارک مارک ... ان کرک  $\mathcal{U}^{\pm}$  $10 - 10 - 16$ .<br>امالۍ د هغ دغېنته 0 دایره ای به برگز A رشیعا ۱۵۰۰ درم فاشه. © نتاط 20.5، 80 بهترتیب و درخلاند جدی برگت عقر رحای سعت، بررون کال دایره اشغاب تئینید.<br>@ کمنا دی جانا دیگی کنید. @ برابرهاى أوآمر مآمر فقو مح الرم فائيه. محمد من به المعدن و هو ده 56 دهم غاني.<br>هو سنة تعليق عاهو ده 65 ما عان كثير .<br>هو سنة تعليم المعدن والمعدن والمعدن والمعلوم والمعلوم .<br>@ المنزوى فعالية المعدن والمعدن والمعدن والمعدن والمعدن والمعدن والمعدن والمعدن والمعدن @ اینان دوزابای نام بوده فی مشخص کنید.<br>© ۱۹۷۰ برای نام بوده فی مشخص کنید. \* ۴۴۲ برای © برمده نوردرد دستین دستیر مقابل کارد کرد.<br>در مقابل کردرد دستین دستیر مقابل کارد کرد. در دکتر اختراکی برنیه  $0 - r + 1$ ه دقیقه کار از مستوره دستورهایی با دارد کرده و دکتر اینترزا بزیند.<br>• دقیقه کمی که کار از مردد به دستین سنگوه و تعباز که کمی ناحذ کمبازیور برای نوشتی بود ، از کنار<br>زنار اجل الا و کمبادان دستان کنید ، .<br>زنار اجل الا و آگوار  $M = d$  180/12 (2) از فالرابط رالا، آگوری درج متن کا انتشاب کرد.<br>در این از فالرابط رالا، آگوری درج متن کا انتشاب کرد. در بردن عصو ترسیم ، درگ رکن میگی شده ، کمیک کنیه. درواخل تایو بازسده و سرح سن کا استاب شده و برروی موفد ترسیم و د<br>درواخل تایو بازسده و مدروت صدایی کا تایید کشود و دکھ متعالی بازیک<br>\* مقت کنید و ماروغد و در وزیر کرتا ه دقت کنید و با در سطح استبارت معامل کا کاست کنونه در دکھ مقبول کاربزری<br>• دقت کنید: برای کنو درج داخلی کوشیده از زهید کنار حرین میفرد تبلیب و استفاده غاینگ و<br>کنونی نقطرهای الکامر تا برای ساطله هدایی :  $*_{\text{Arc}}$  :  $*_{\text{M+}}$ سب است و بوده عنوا در داخلی کوشیده دارجود کنار هین جنبره تایپ و استفاده فایند.<br>© انگذان نقطه ها ها همه رسی 60 با طور هبراممانه جا به کشید و ماه هداشته زدانی در معدود زادیه حاکم سرکرد.<br>-لكا العنك مقطعات الطويحة 6 با طور حياتك عابد جا كثيرو مشاهلة من المقادرة الاستعادة الموسوعية.<br>- المحادثة المقادرة التي يستخدم التي تعالى المؤسسين.<br>الميسعات حزم مثله 10 العد المراس والإنشار المداري المفتوحات المعادلة الموس حرصاصل العقل O>A العدم O>A والمقاومين المعروف المستحقات O+A من أن المرض والحلام .<br>حرصاصل العقل O الاوراق والعد O+D كانتون من حرص العد يتناب O المديكة كما والعلى بالمريكي.<br>با هامة نشأر O جوجلي الانتشاب بريتونيكم با عدلت نشله @ جوم من الأورام المورام .<br>با عدلت نشله @ جوم حرف الأورام الموراس تغرير في نیات - کان زادید از یام باید زمان ۵ سنگان زادید ۱۸ است. ان کی ت بردندوان سال کر راکشن دادراما اسلام اورس مای دیگر ساست دو werich  $46$ منصبير عاده